# **How to Use Blackboard AI Design Assistant to Generate Rubrics**

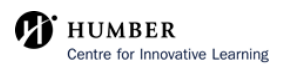

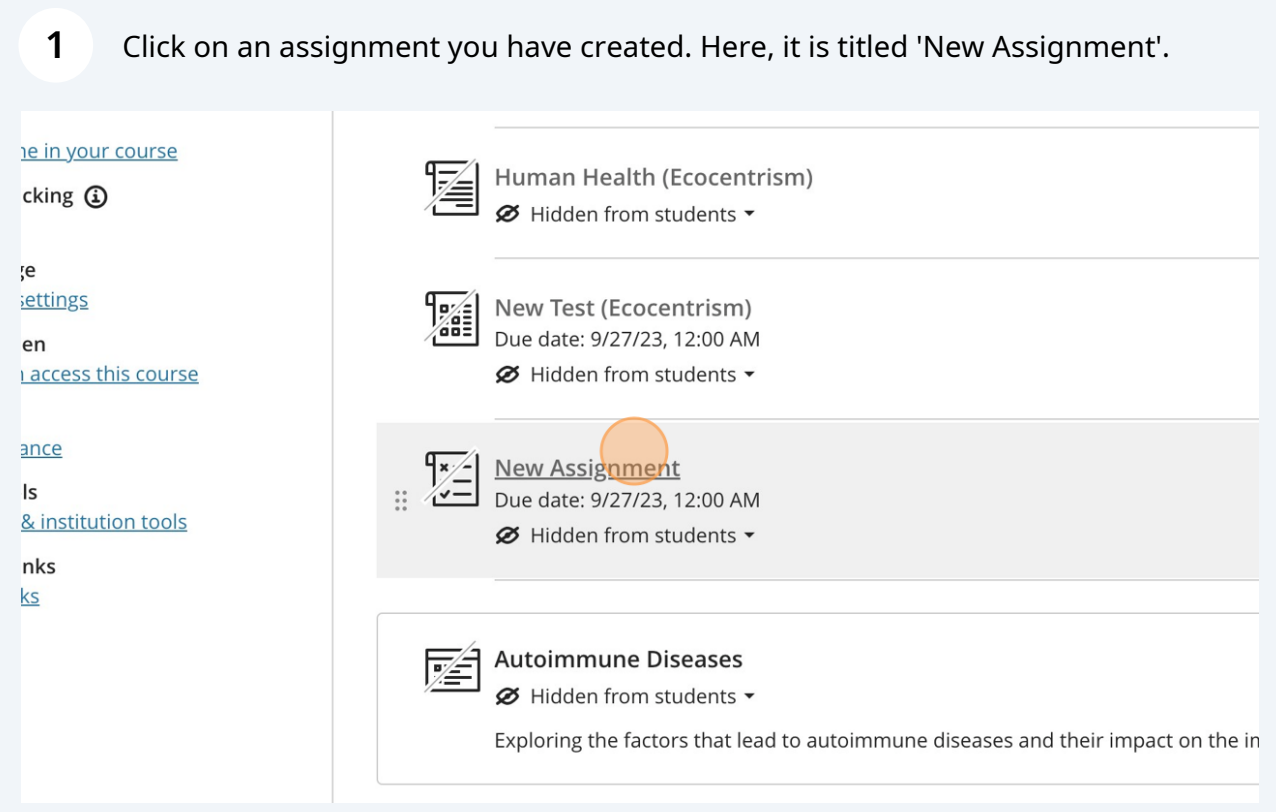

### **2** Click on the gear icon on the right side to bring up the assignment settings.

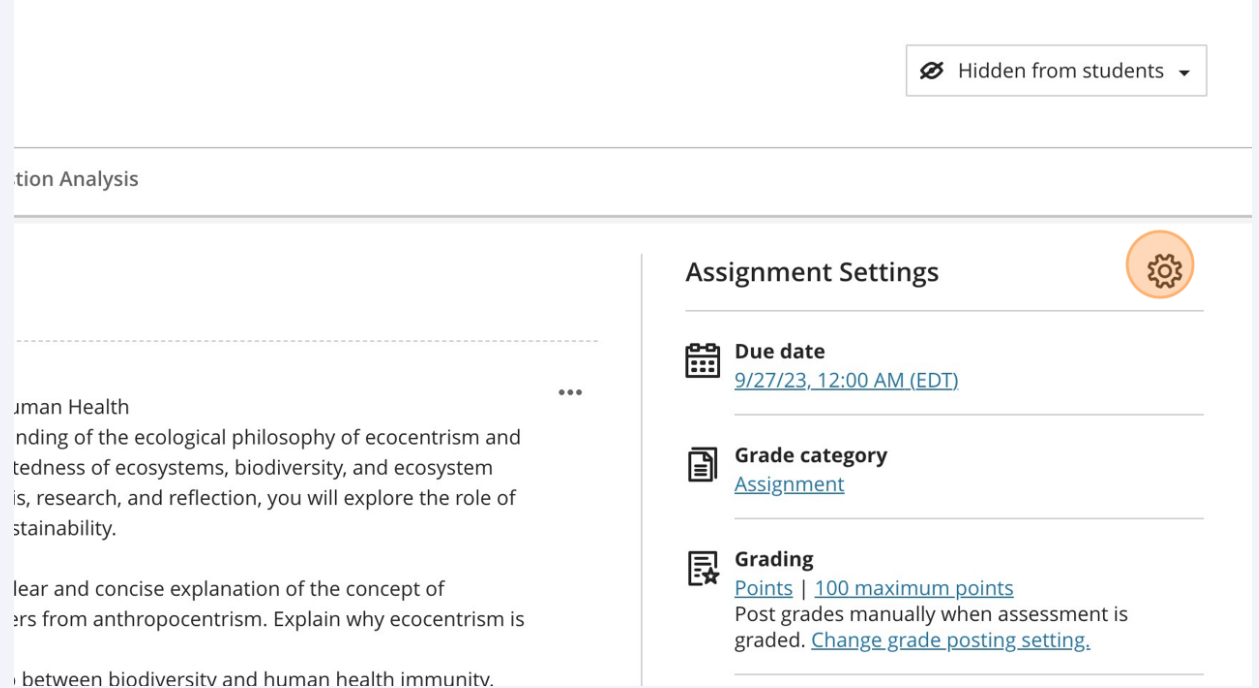

Scroll down the sidebar until you find the 'Use grading rubric' option. Click 'Add grading rubric' to create or generate a rubric for your assignment.

**3**

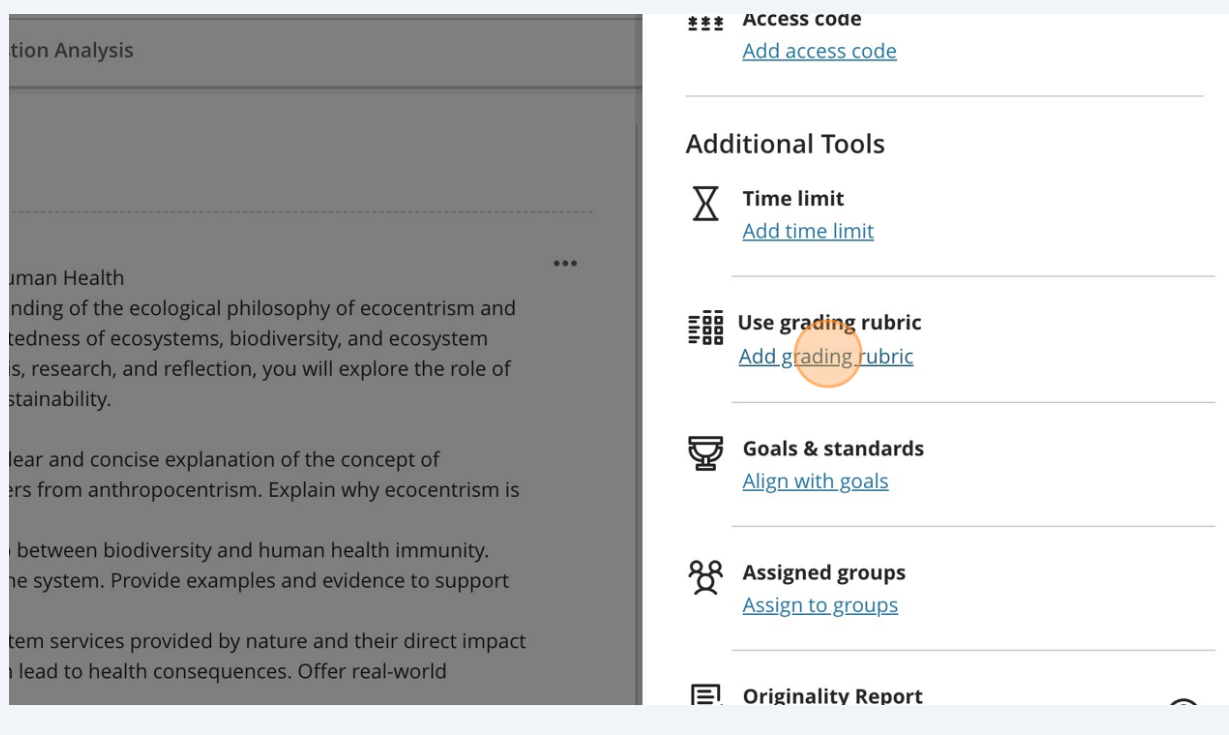

**4** To use the AI Design Assistant generated rubrics, click "Generate" in the sidebar.

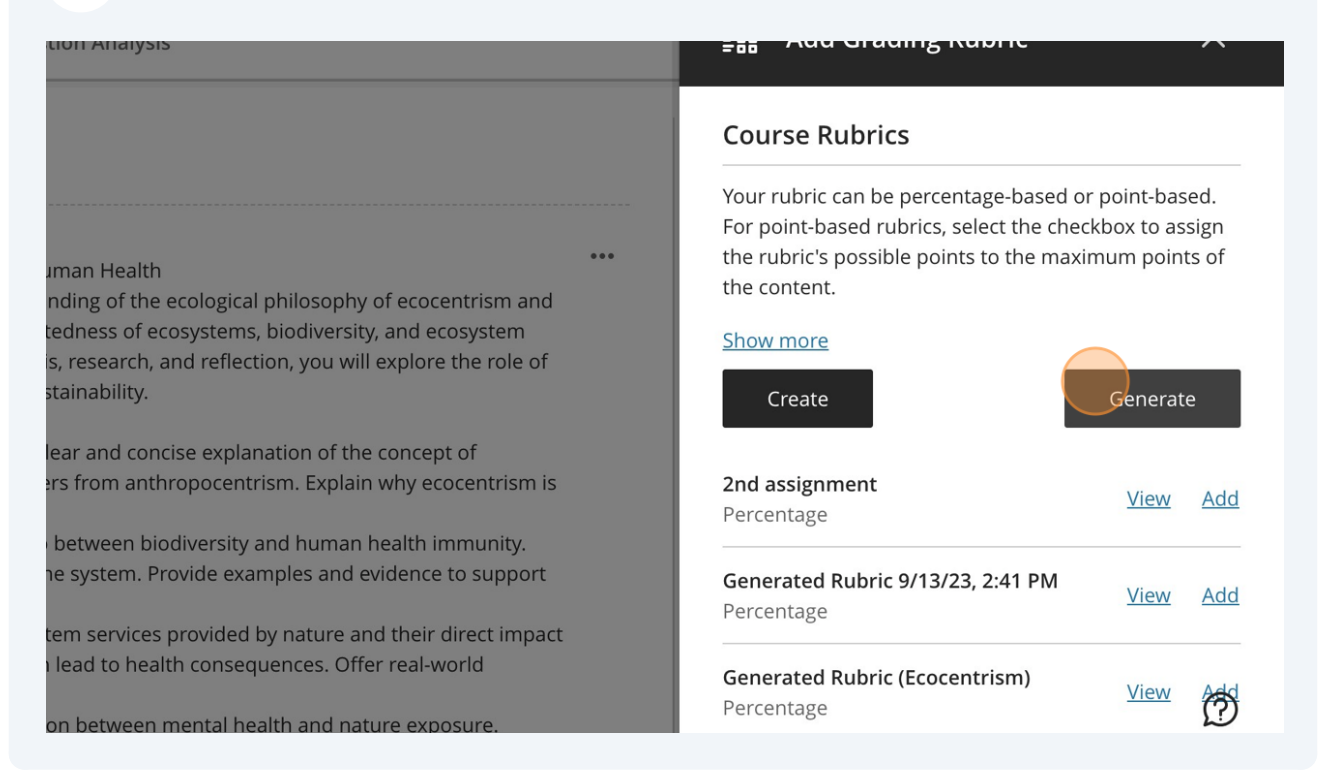

You can enter a description by clicking the "Description" field, and inserting any prompts you may want to add to the AI Design Assistant.

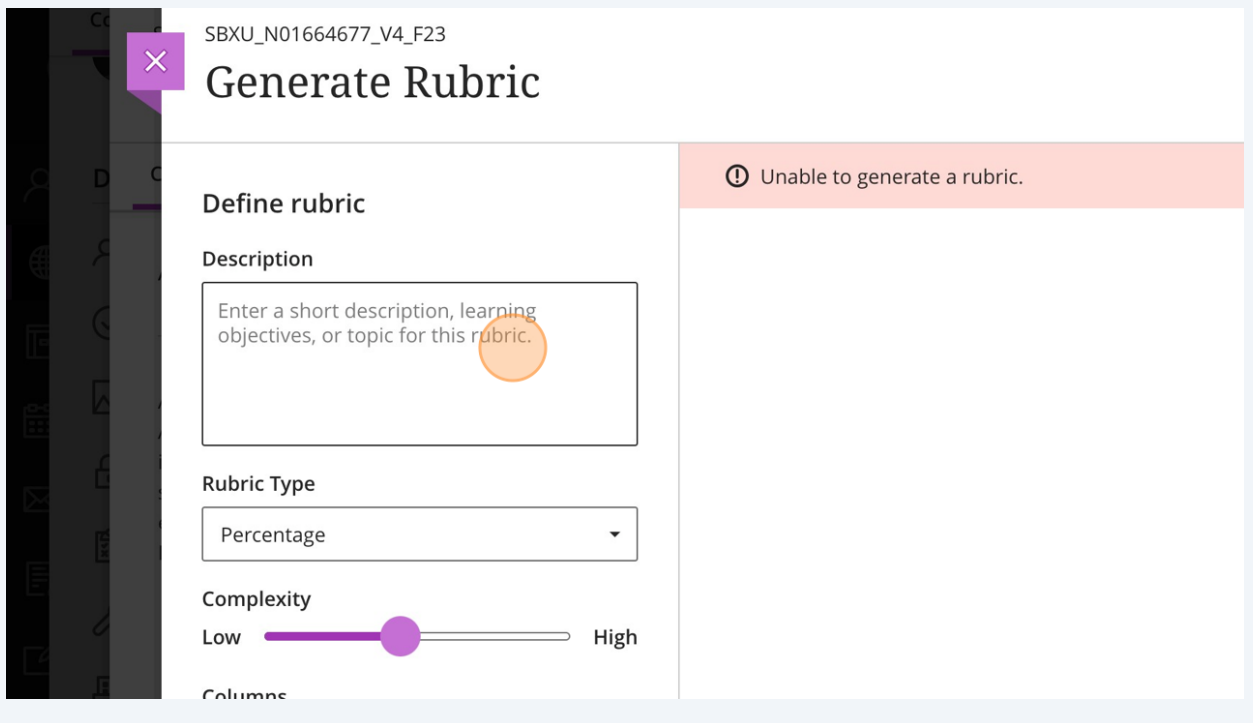

**5**

#### $\bigodot$ Tip!

If you have already created an assignment outline and posted it into your assignment, the AI Design Assistant will use that information to create your rubric, so a prompt in the 'Description' field is not necessary.

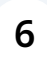

By clicking on the drop down menu under 'Rubric Type, you may select a variety of different types of rubrics.

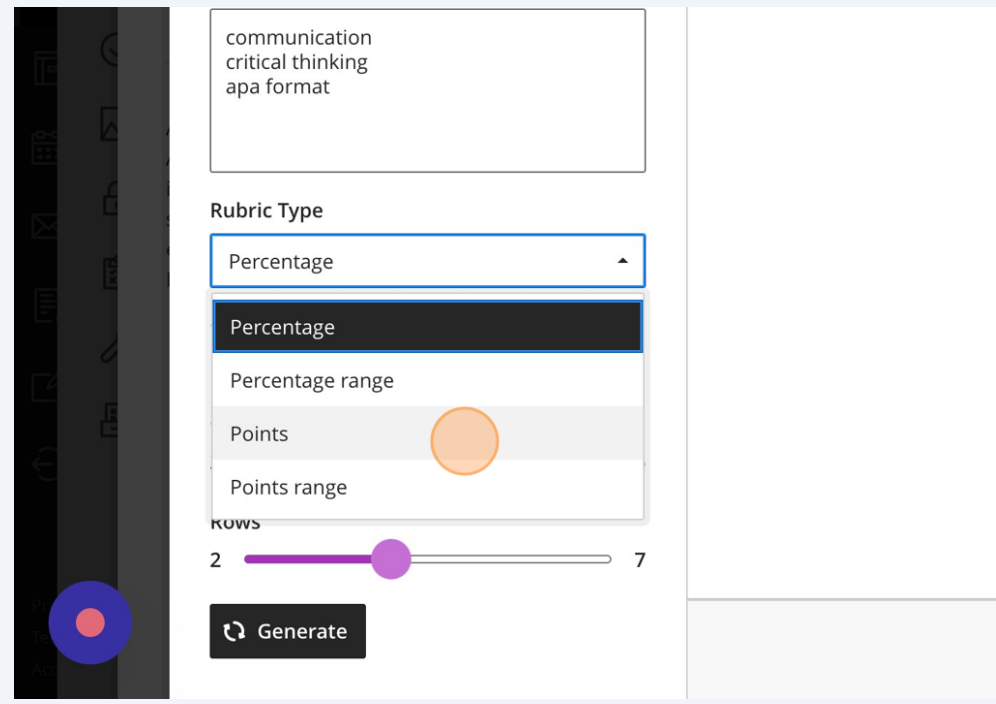

**7** You may change the complexity of the rubric using the slider under the heading 'Complexity', and moving it between 'Low' and 'High'.

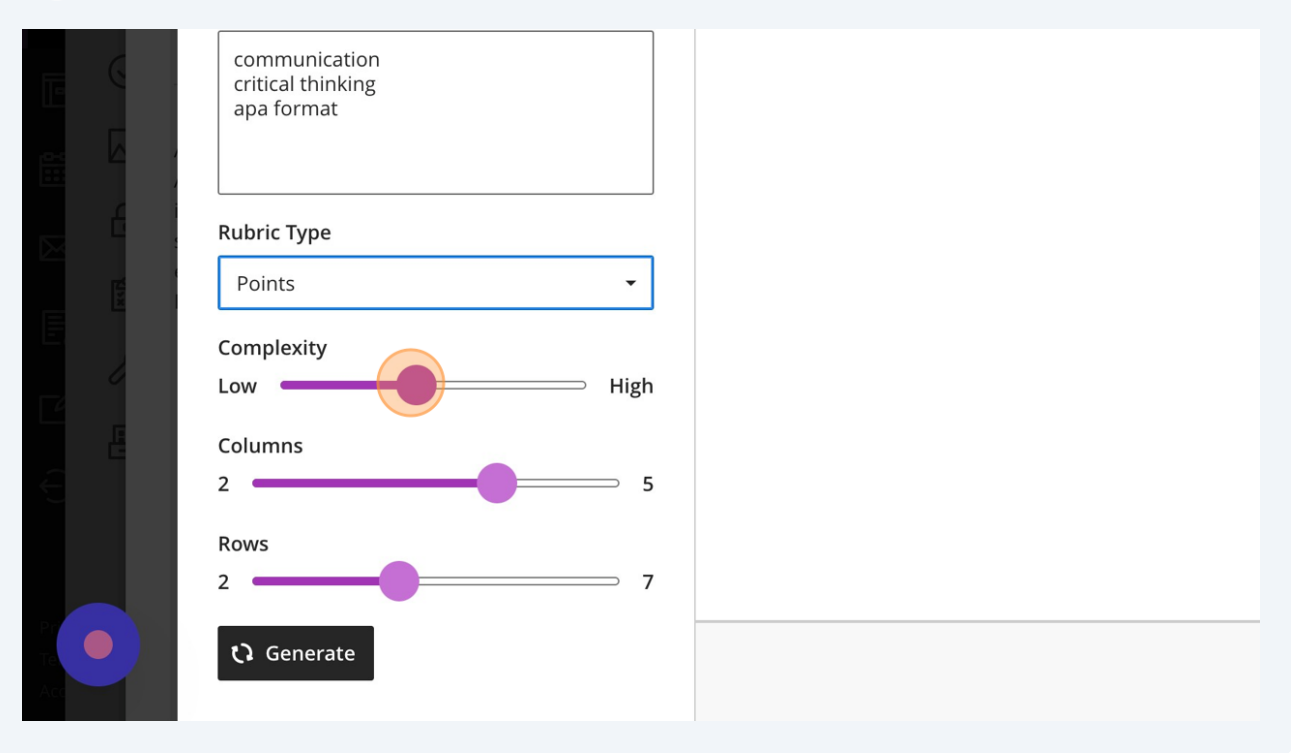

**8**

You may change the number of columns in the rubric by selecting the slider under the 'Columns' heading and selecting a number between 2 and 5.

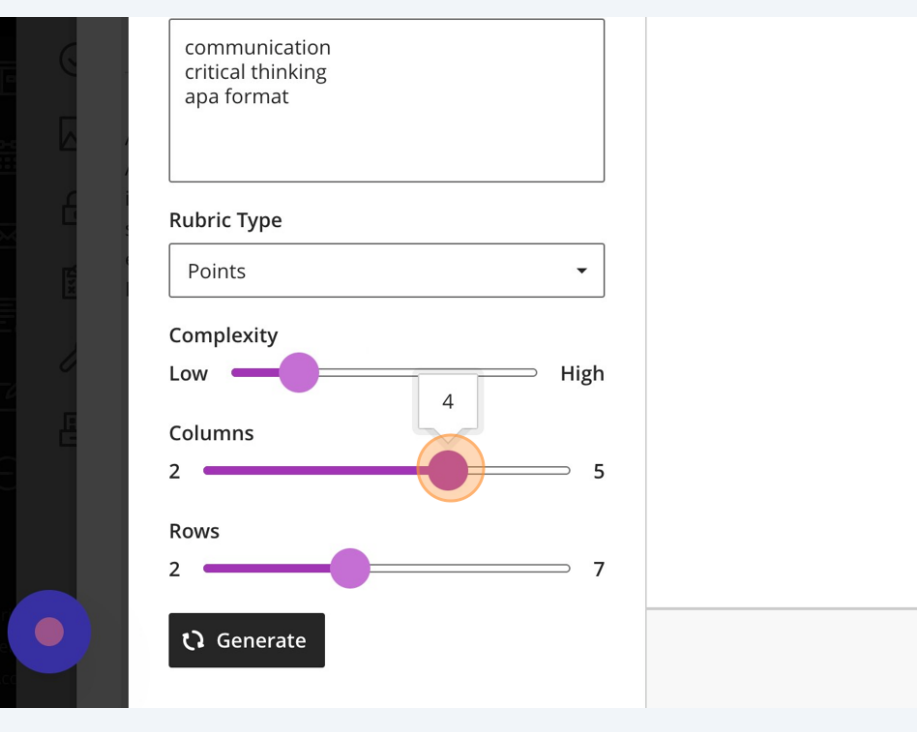

**9**

You may also select the number of rows in the rubric by selecting the slider underneath the 'Rows' heading and selecting between 2 and 7 rows.

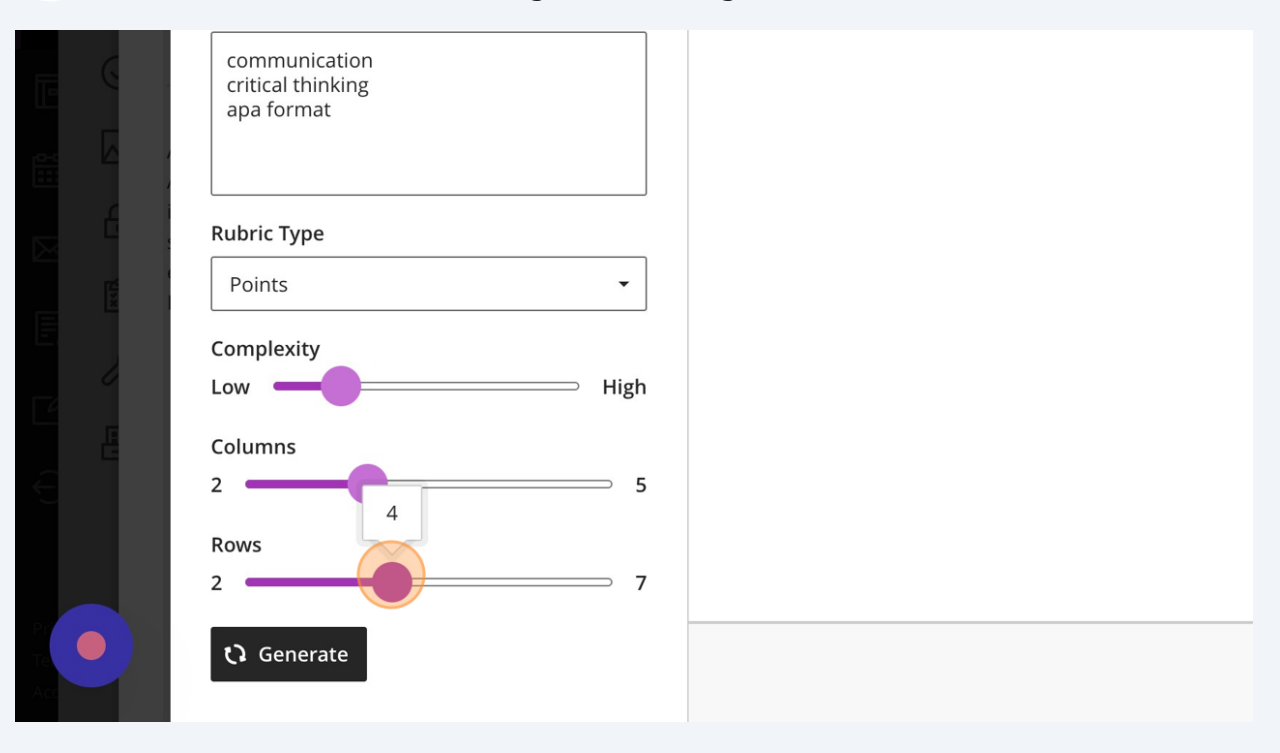

**10** Once you have selected the options you would like to include in your rubric, click 'Generate' to generate a rubric with the AI Design Assistant.

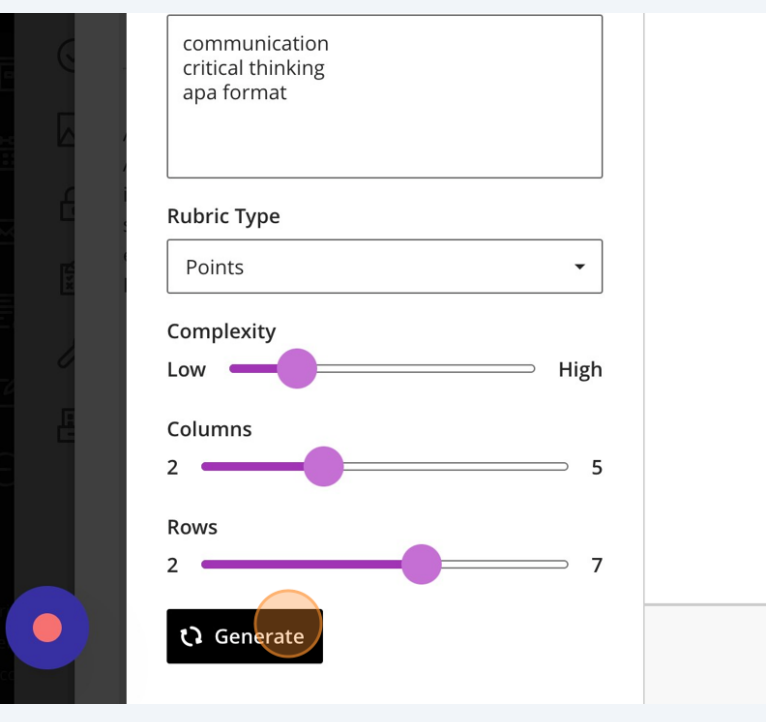

**11** Once generated, and you are happy with the rubric, you may click 'Continue' to realize the results of the rubric state of the rubric state of the rubric state of the rubric state of the rubric state of the rubric stat make any edits or changes you may want to change in the rubric before uploading it to the assignment.

be edited in the existing rubrics panel

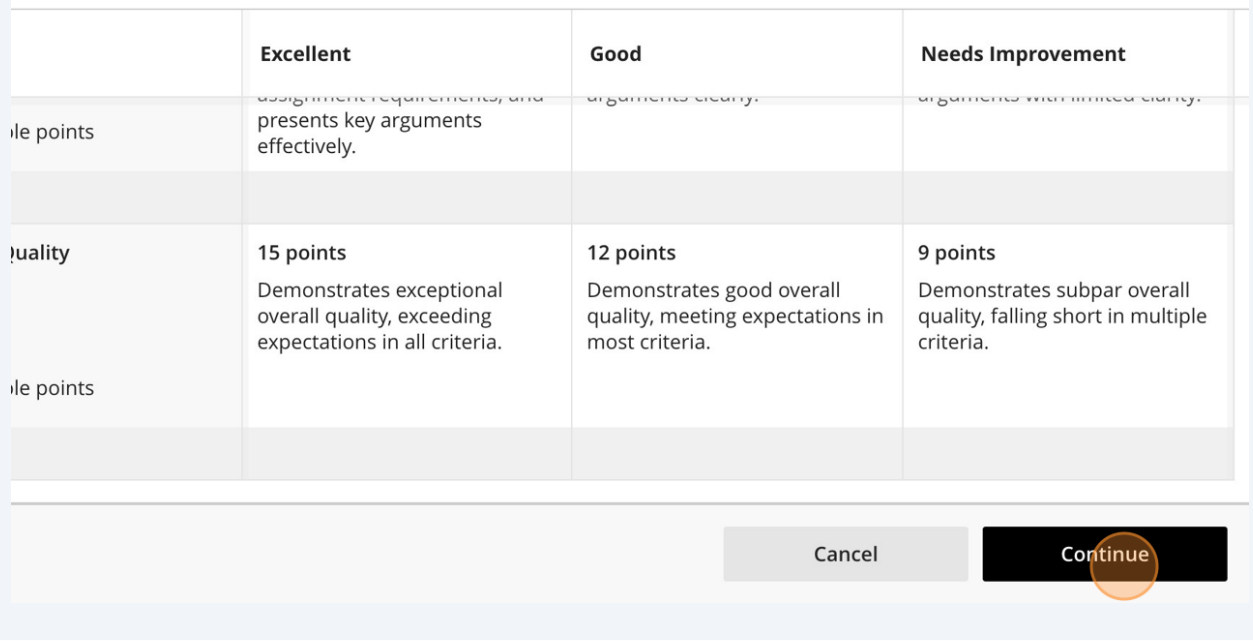

### Tip!

G)

If you would like to regenerate a new rubric, select any new settings with the sliders or drop down menus, and type in any prompts you may want to add or change, to help the AI Design Assistant re-generate a better rubric.

You may also edit the rubric in the following step, as well, if there are minor changes you would like to make.

# **12** If you wish to edit a particular section, hover over the section and click on the 'edit' icon, which looks like a pencil.

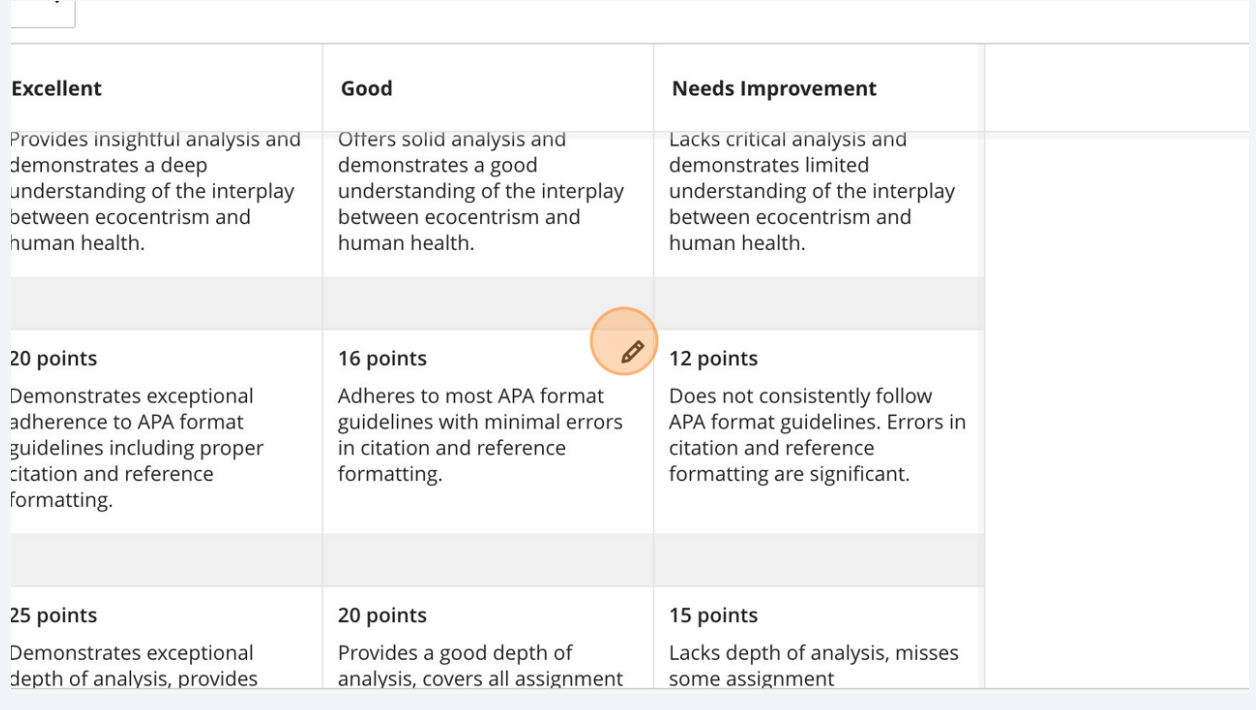

# **13** Here, you can change how many points a section has, and what is written inside that section of the rubric.

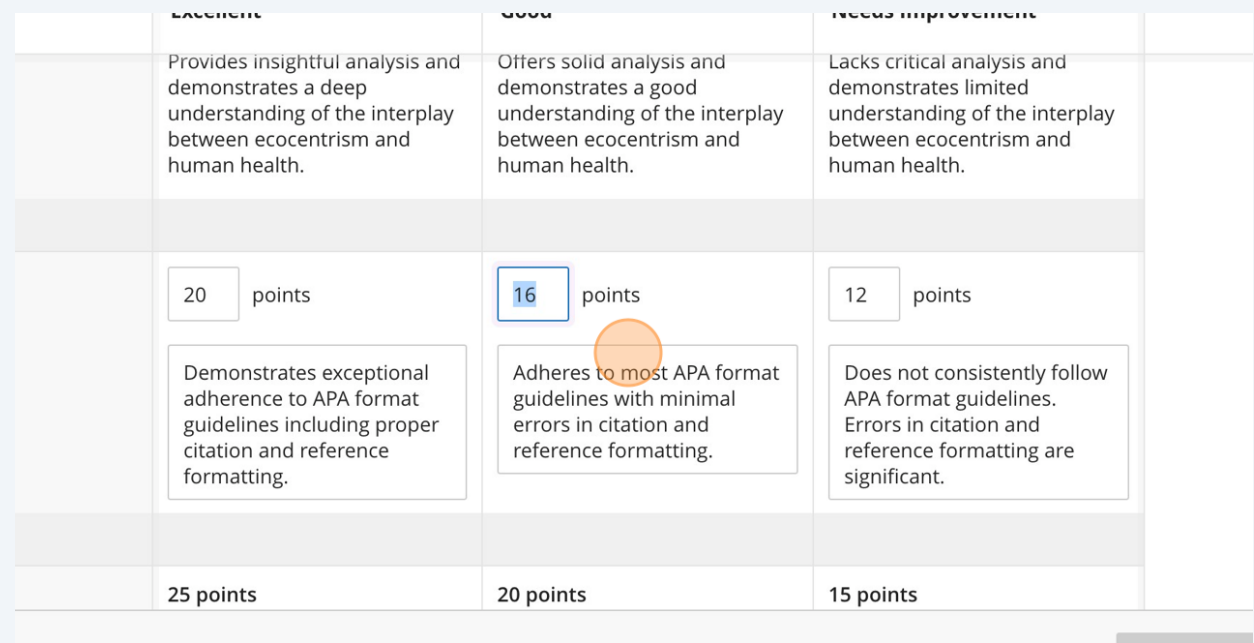

**bints: 100** 

Cand

**14** If you would like to change the name of the rubric, you may do so by pressing the pencil icon beside the title, and then typing in the title you would like to have.

## 7\_V4\_F23 ed Rubric 10/11/23, 9:24 AM Points  $\checkmark$

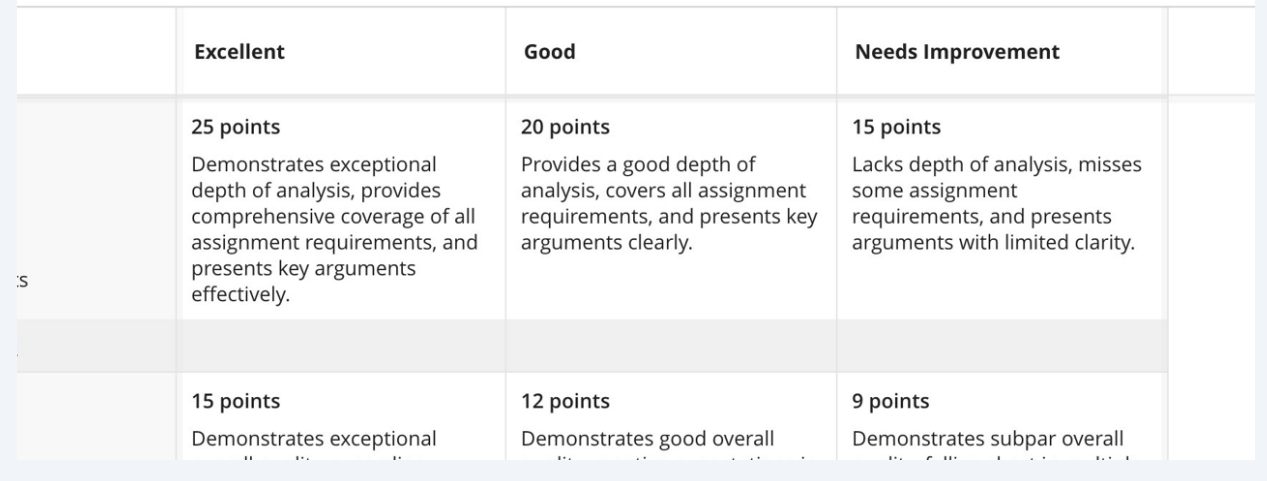

#### **15** Once you are satisfied with your edits of the AI Design Assistant generated rubric, scroll to the bottom right of the page and press 'Save'.

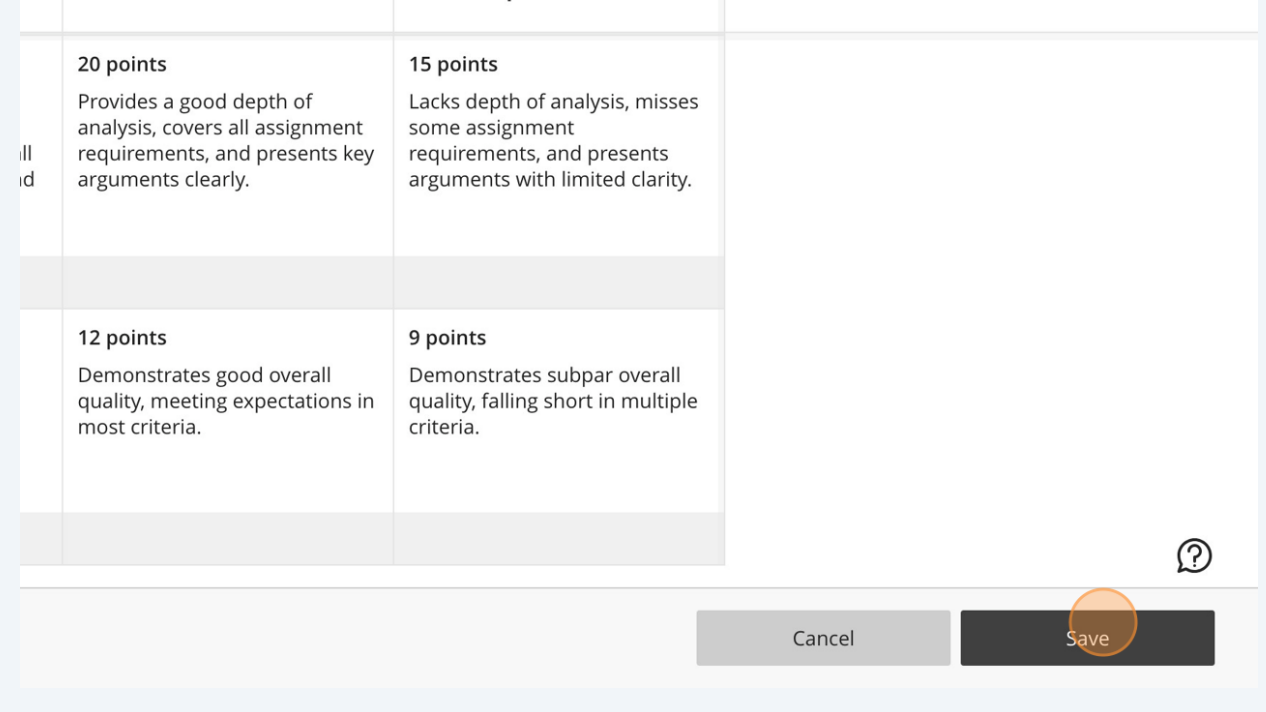

#### 9

#### **16** If using a points-based rubric, you may click or un-select the 'Use rubric's possible points' to use the rubric's point system for the assignment, as well.

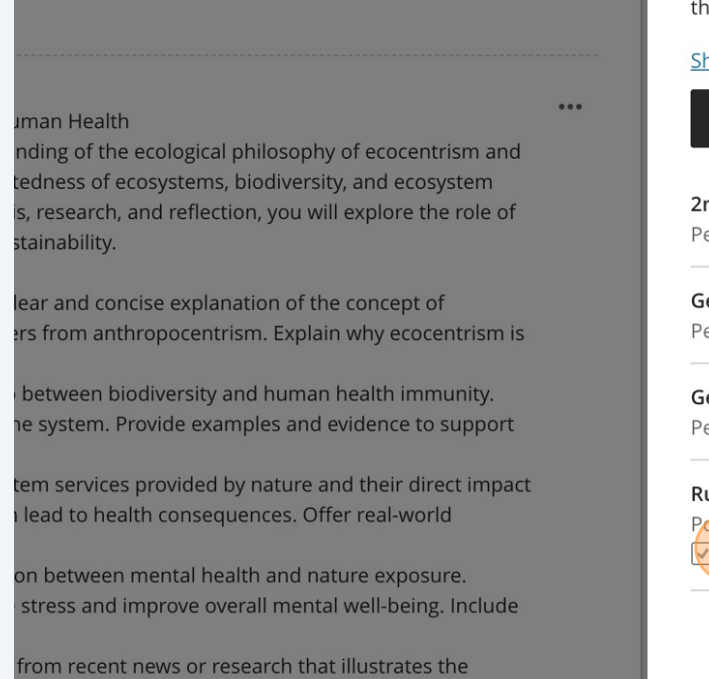

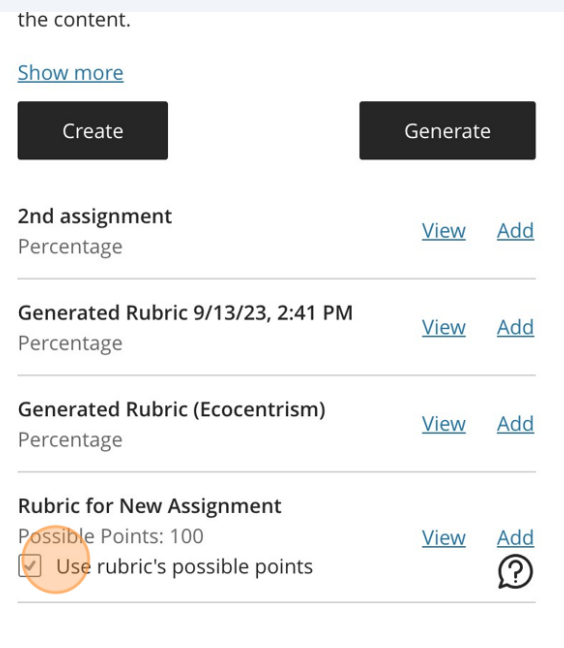

#### **17** Click "Add" to add this rubric to your assignment.

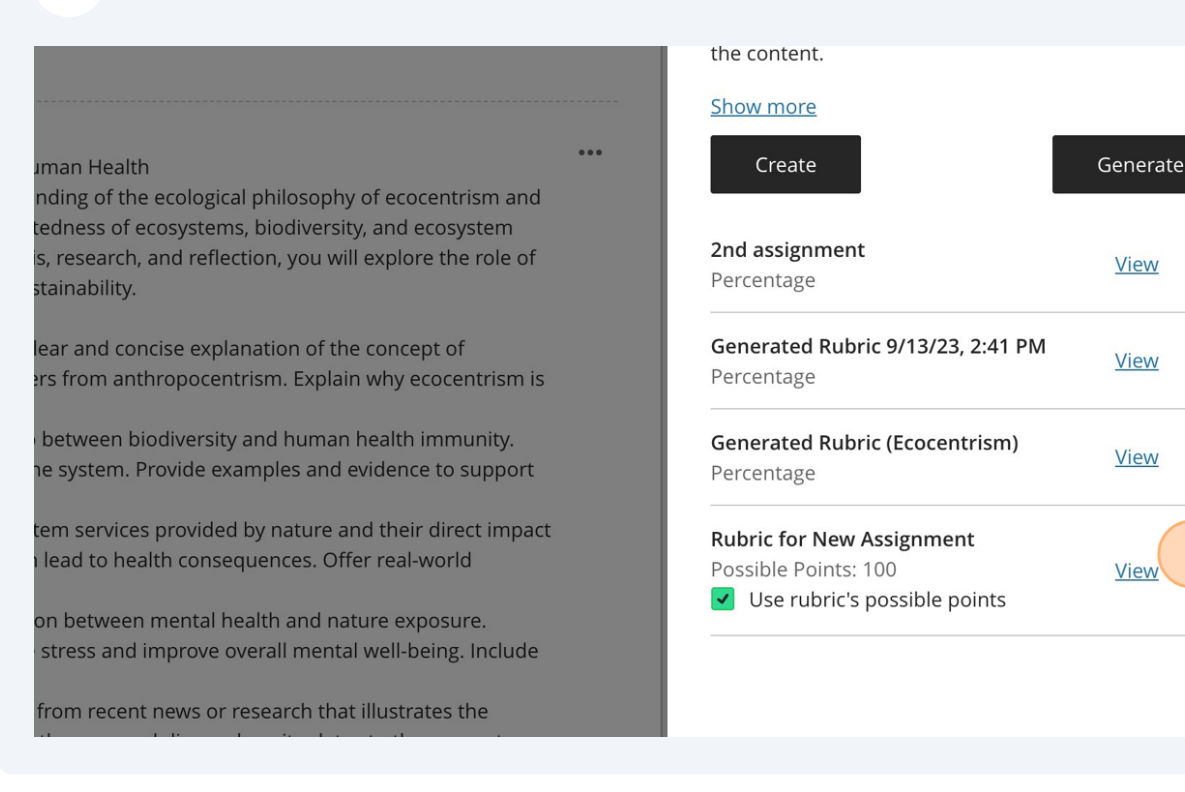

Add

Add

Add

Add

#### **18** Click "Save" to save these settings, including your added AI Design Assistant generated rubric.

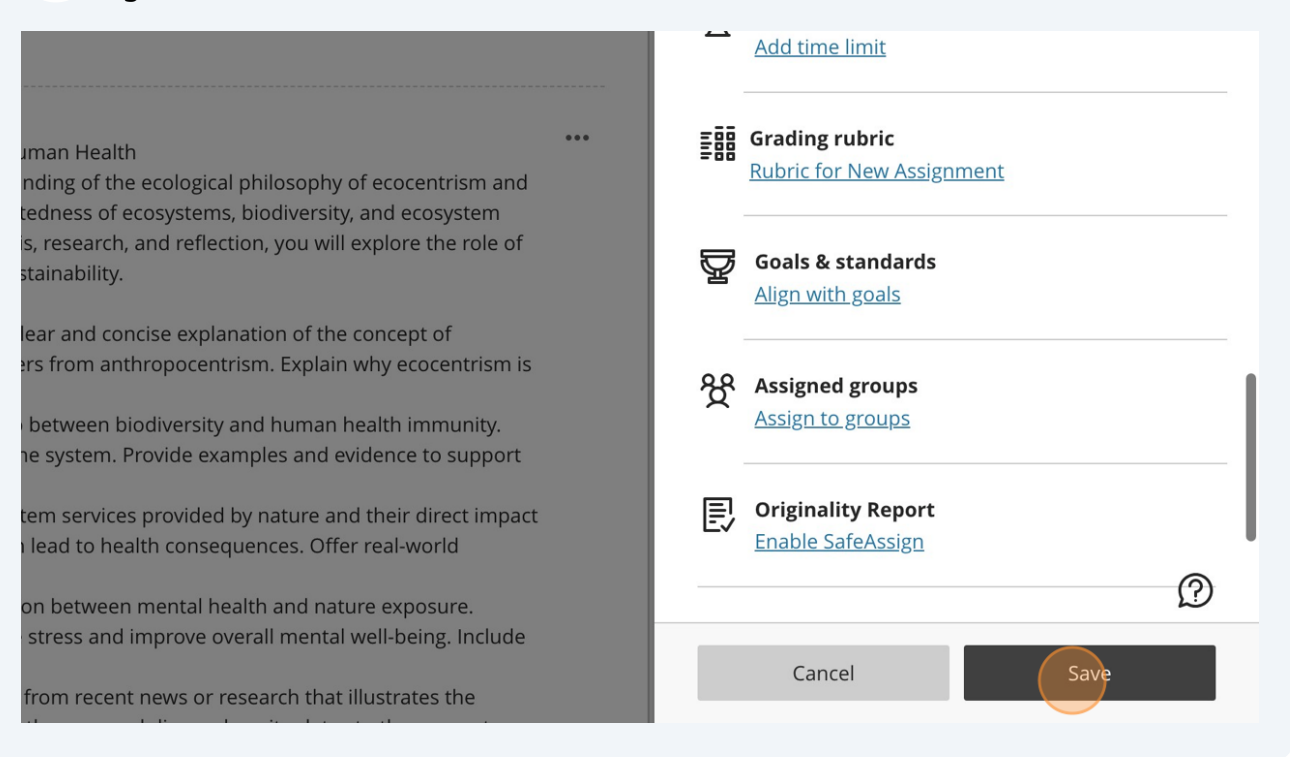

**19** Now, when you click under the 'Grading rubric' you will find a link to the rubric you just created.

#### uman Health nding of the ecological philosophy of ecocentrism and **Grade category** tedness of ecosystems, biodiversity, and ecosystem **Assignment** is, research, and reflection, you will explore the role of stainability. Grading Points | 100 maximum points lear and concise explanation of the concept of Post grades manually when assessment is ers from anthropocentrism. Explain why ecocentrism is graded. Change grade posting setting. between biodiversity and human health immunity. he system. Provide examples and evidence to support Grading rubric **E88 Rubric for New Assignment** tem services provided by nature and their direct impact I lead to health consequences. Offer real-world **Attempts allowed** 1 attempt on between mental health and nature exposure. stress and improve overall mental well-being. Include **Originality Report** from recent news or research that illustrates the **Enable SafeAssign** the case and discuss how it relates to the concepts r personal views regarding ecocentrism and its impact e vour choices and behaviors in daily life. Do you see

## Congratulations! You have generated a rubric using the AI Design Assistant!